2024/04/28 17:36 1/2 Fuel in litres & US gallons

## Fuel in litres & US gallons

It is now possible to add **Fuel** data in **litres** or **US gallons** in the Journey Log panel.

In a section Settings > Fleet, edit the aircraft and set up a default fuel unit as L or US Gal

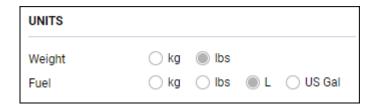

Once the default fuel unit is set up, you can add fuel in litres or US gallons in the Journey Log panel (as on screenshot below) - the default fuel unit applies to: Block fuel, Used fuel, Remaining fuel and Uplift.

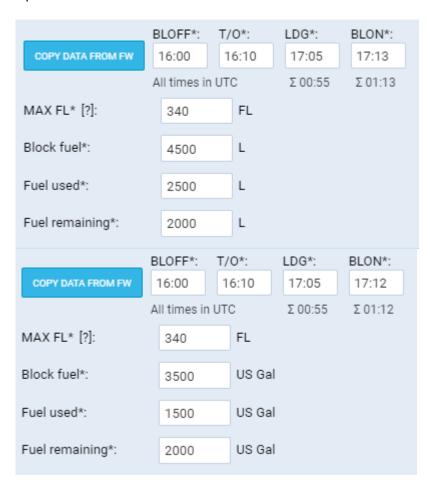

The same defined fuel unit shows in the sector trip) panel (suitable for adding JL data for multiple sector trip)

update: 2020/03/30 updates:journey-log-it-is-now-possible-to-insert-fuel-values-in-litres-and-gallons https://wiki.leonsoftware.com/updates/journey-log-it-is-now-possible-to-insert-fuel-values-in-litres-and-gallons

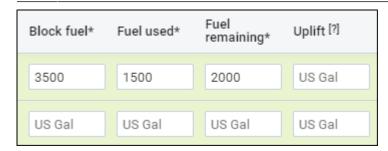

We also added **Fuel density (kg/L)** in the JL section. This field is optional and can be activated in Settings > Flight Editing > Journey Log section.

The **default Fuel density values** are as per below:

- JET A-1 0.81556862 kg/L
- AVGAS 0.69559241 kg/L

The value is selected by default in the JL based on fuel type set in Settings > Fleet > OPS tab.

This field allows amending the density of the fuel with the values between 0 and 1.

The density value is automatically added when creating new refueling. The density value reacts to the 'Fuel type' changes in the 'New Refueling'.

All the reports that take fuel into consideration such as, CO2 emission, Aircraft Flights, Network Departures, columns in Report Wizard will recalculate with accordance to this density value.

IMPORTANT!! Due to the above, the option to insert the temperature and density of the fuel in the Fuel boxes in JL has been removed. These changes also apply to the Mobile App.

From:

https://wiki.leonsoftware.com/ - Leonsoftware Wiki

Permanent link:

https://wiki.leonsoftware.com/updates/journey-log-it-is-now-possible-to-insert-fuel-values-in-litres-and-gallons

Last update: 2020/03/30 07:06

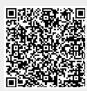